## tony.mattke.net

- home
- about
- tools
- booklist
- rss
- $\bullet$ contact

# **Nexus Virtual Port Channel (vPC)**

by Tony Mattke on February 1, 2011

 $\mathbf{1}$ 

The Nexus 7000 and 5000 series have taken port-channelfunctionality to the next level by enabling port-channels to exist between links that are connected to different devices. Virtual Port Channels (vPCs) were introduced in NX-OS v4.1(4). vPCs offer better bandwidth utilization while allowing for device level redundancy with faster convergence times compared to multiple port-channels using spanning tree. vPCs also eliminate the need for spanning tree blocked ports.

### The vPC Domain

vPCs are configured by associating two Nexus switches (Nexii?) into a vPC domain. Within that domain information is exchanged across two special link types. The vPC peer-keepalive link provides heartbeating between the vPC peers to ensure that both devices are online — preventing any active/active (split-brain) scenarios that could present loops into the topology. The vPC peer link is used to exchange state information between the vPC peers. It also provides additional mechanisms that can detect and prevent any split-brain circumstances.

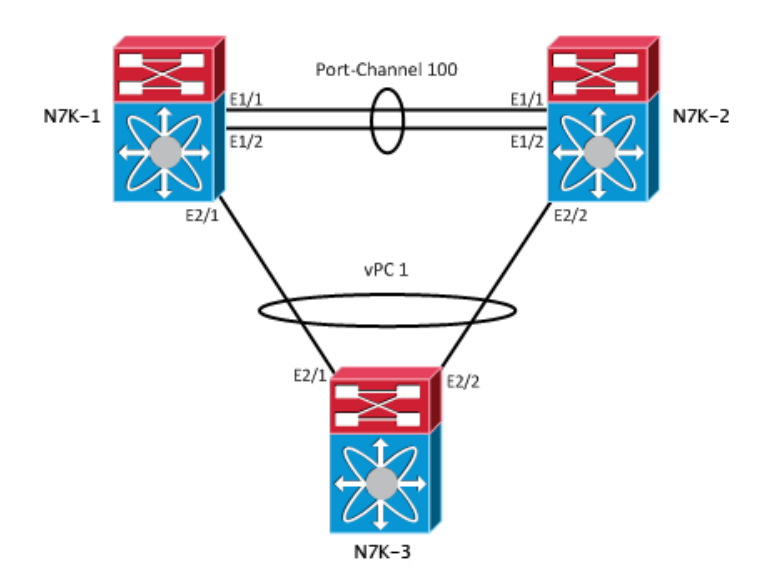

### vPC Configuration

Our first step here is to enable the vPC feature on N7k-1 and -2.

```
N7k - 1# conf t
Enter configuration commands, one per line. End with CNTL/Z.
N7k-1 (config) # feature vpc
```
Once complete, we can create our VRF for the VPC keepalive, and test its connectivity.

```
N7k-1 (config) # vrf context vpc-keepalive
N7k-1 (config-vrf) # int eth 2/10N7k-1 (config-if) # no switchport
N7k-1 (config-if) # vrf member vpc-keepalive
N7k-1 (config-if)# ip add 10.1.2.1 255.255.255.252
N7k-1 (config-if) # no shut
N7k-2 (config) # vrf context vpc-keepalive
N7k-2 (config-vrf) # int eth 2/10N7k-2 (config-if) # no switchport
N7k-2 (config-if) # vrf member vpc-keepalive
N7k-2(config-if)# ip add 10.1.2.2 255.255.255.252
N7k-2 (config-if) # no shut
N7k-1# ping 10.1.1.2 vrf vpc-keepalive
PING 10.1.1.2 (10.1.1.2): 56 data bytes
64 bytes from 10.1.1.2: icmp seq=0 ttl=254 time=1.24 ms
64 bytes from 10.1.1.2: icmp_seq=1 ttl=254 time=0.941 ms
64 bytes from 10.1.1.2: icmp_seq=2 ttl=254 time=0.808 ms
64 bytes from 10.1.1.2: icmp seq=3 ttl=254 time=0.817 ms
64 bytes from 10.1.1.2: icmp seq=4 ttl=254 time=0.816 ms
--- 10.1.1.2 ping statistics ---5 packets transmitted, 5 packets received, 0.00% packet loss
round-trip min/avg/max = 0.808/0.924/1.24 ms
```
We can now assign this as our vPC domain's peer-keepalive link and verify that it is working.

```
N7k-1 (config) # ypc domain 1
N7k-1 (config-vpc-domain)# peer-keepalive destination 10.1.1.2 source 10.1.1.1 vrf vpc-keepalive
N7k-2 (config) # vpc domain 1
N7k-2 (config-vpc-domain)# peer-keepalive destination 10.1.1.1 source 10.1.1.2 vrf vpc-keepalive
\overline{\phantom{a}}N7k-1# show vpc
                 (\star) - local vPC is down, forwarding via vPC peer-link
```

```
vPC domain id : 1
Peer status end and the peer link not configured
vPC keep-alive status : peer is alive
Configuration consistency status: failed
Configuration consistency reason: vPC peer-link does not exist
vPC role : none established
Number of vPCs configured : 0
Peer Gateway . Disabled
Dual-active excluded VLANs
```
Since our vPC keep-alive is working, we can move on to configuring the peer-link. Which, as shown in the diagram is made across Port-Channel 100. First we'll define the Port-Channel, then configure it as the vpc peer-link.

```
N7k-1 (config) # int ethernet 1/1 - 2N7k-1(config-if-range)# channel-group 100 on
N7k-1(config-if-range)# interface port-channel 100
N7k-1(config-if)# switchport
N7k-1(config-if)# switchport mode trunk
N7k-1 (config-if) # vpc peer-link
Please note that spanning tree port type is changed to "network" port type on vPC peer-link.
This will enable spanning tree Bridge Assurance on vPC peer-link provided the STP Bridge Assurance (which i
N7k-2 (config) # int ethernet 1/1 - 2N7k-2(config-if-range)# channel-group 100 on
N7k-2 (config-if-range)# interface port-channel 100
N7k-2 (config-if) # switchport
N7k-2 (config-if) # switchport mode trunk
N7k-2 (config-if) # vpc peer-link
Please note that spanning tree port type is changed to "network" port type on vPC peer-link.
This will enable spanning tree Bridge Assurance on vPC peer-link provided the STP Bridge Assurance (which i
\mathbf{I}N7k-1# show vpc
                 (*) - local vPC is down, forwarding via vPC peer-link
vPC domain id and contact in the set of the set of the set of the set of the set of the set of the set of the set of the set of the set of the set of the set of the set of the set of the set of the set of the set of the se
Peer status and in the example of the Peer adjacency formed ok
vPC keep-alive status : peer is alive
Configuration consistency status: success
vPC role : primary
Number of vPCs configured : 0
```
Peer Gateway (and i Disabled  $Dual - activitye$  excluded VLANs  $\cdot$  vPC Peer-link status - - - - - - - - - - - - - - - - - - - - - - - - - - - - - - - - - - - - - - - - - - - - - - - - - - - - - - - - - - - - - - - - - - - - id Port Status Active vlans - - - - - - - - - - - - - - - - - - - - - - - - - - - - - - - - - - - - - - - - - - - - - - - - - - - - - - - - - - - - - - 1 Po100 up 1-20,100

Now we're finally able to add our ports to the vPC itself.

```
N7k-1 (config) # interface eth2/1N7k-1 (config-if) # channel-group 1 mode active
N7k-1 (config-if) # no shutdown
N7k-1 (config-if) # interface port-channel 1
N7k-1 (config-if) # switchport
N7k-1 (config-if)# switchport mode trunk
N7k-2 (config) # interface eth2/2N7k-2 (config-if) # channel-group 1 mode active
N7k-2 (config-if) # no shutdown
N7k-2 (config-if)# interface port-channel 1
N7k-2 (config-if) # switchport
N7k-2 (config-if) # switchport mode trunk
\mathsf{I}N7k-1# show vpc 1
VPC status
     - - - - - - - - - - - - - - - - - - - - - - - - - - - - - - - - - - - - - - - - - - - - - - - - - - - - - - - - - - - - - - - - - - - - - -
id Port Status Consistency Reason and Mative vlans
     - - - - - - - - - - - - - - - - - - - - - - - - - - - - - - - - - - - - - - - - - - - - - - - - - - - - - - - - - - - - -
1 Po1 up success success
```
The finalstep in all of this is to configure the port-channel on the third switch. This is configured as a normal port channel, no special configuration options are needed. In fact, the third switch can be of any type (6509, 3750, etc).

```
N7k-3 (config)# int ethernet 2/1 - 2N7k-3(config-if-range)# channel-group 1 on
N7k-3(config-if-range)# interface port-channel 1
N7k-3 (config-if) # switchport
N7k-3(config-if)# switchport mode trunk
```
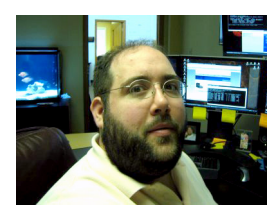

### Who writes this crap?

Tony Mattke is a network engineer for a financial institution in Indiana. In the past he has worked for ISPs, data centers, networking manufactures, and the occasional enterprise. For feedback, please leave a comment on the article in question. For everything else including fan mail or death threats, contact him via twitter.

### Related posts:

- 1. Nexus 7000 vPC Features
- 2. Nexus 1000v Out of Ports on a Virtual Switch?
- 3. Introduction to the Nexus 1000V

Tagged as: Nexus, vPC

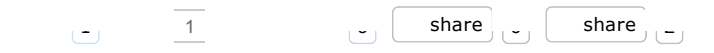

## Comments (4)

Sort by: **Date** Rating Last Activity

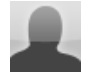

**Khalid** 36 weeks ago *A A A A A A A A A A A A A A A A A A A A A A A A A A A A A A A A A*

routerjockey.com/2011/02/01/nexus-virtual-port-channel-vpc/ 3/6 Tony, great writeup and explains it well, just one question, Does the peer keep-alive need to be a 10Ginterface or can you allocate any 1Gcopper

Login

interface?

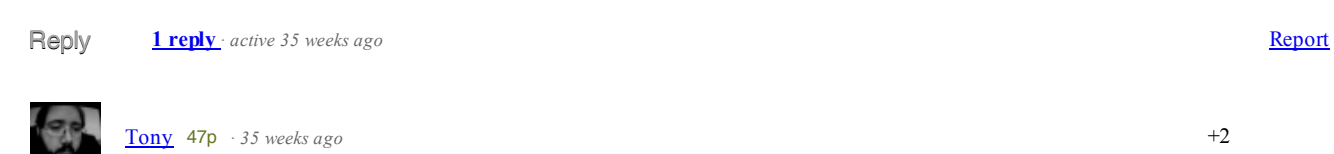

You can most certainly use 1-Gig Copper for your peer keep-alive.. that's actually how I'm running in production right now. Your peer-links most definitely need to be 10g though..

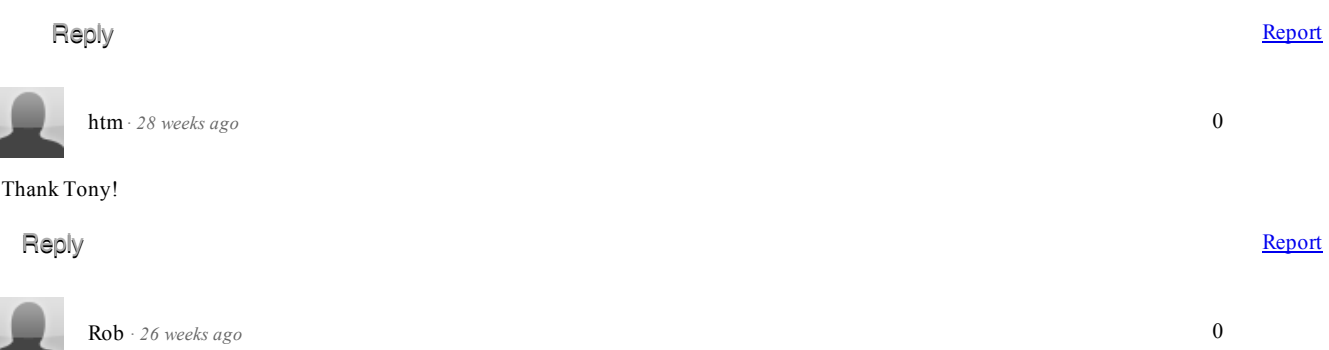

Have you ever put any STP enhancements on your VPC topology other than bridge assurance? Root guard, loop guard, bpdu guard??? TCN's are killing me in my VPC topology--haven't been able to nail down why, but very disruptive!!

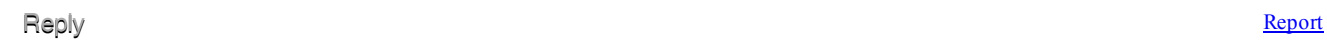

## Post a new comment

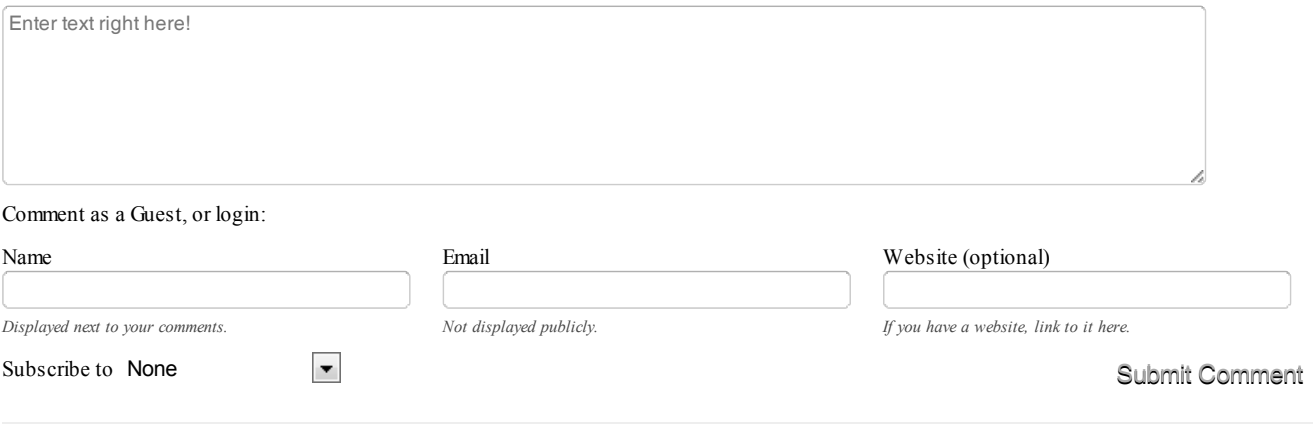

### Previous post: Setting up a Cisco Access Server

Next post: TCP Performance and the Mathis Equation

- search...
- Tag cloud

1000y ACL archive bash BFD bgp Catalyst certifications cisco live design eem ESX ha hackintosh hacks hsrp humor imagestream  $IOS$  iou iPhone ipv6 juniper junos lab linux Mac mpls networking  $Nexus$  NFD2 nx-os OpenFlow ospf regex routing script ssh switching TCP TechFieldDay tips tools tutorial vlan VMware voip vPC vrm vSphere

• tools

- $\circ$  BGPlay
- o CIDR Report
- o **IOS Command Lookup**
- o **IOS Feature Navigator**
- $\circ$  IPCalc
- **Route Servers**  $\circ$

## • twitter

- I really think today's generation needs a new show like Rosanne. That show made it clear that my family was only as fucked up as the rest. about 1 hour ago from Twitter for Mac ReplyRetweetFavorite
- RT @hotdougs: Game of the Week 12/19~ Mountain Man (combination of Elk, Antelope, Buffalo & Venison) w/ Cranberry Mustard & Hickory-Smok ... about 2 hours ago from Twitter for Mac ReplyRetweetFavorite
- $\circ$  Thanks to @MCLNicolas putting the idea in my head. I'll be heading down to my grandmother's for dinner & of course shooting in her back yard about 1 day ago from Twitter for Mac ReplyRetweetFavorite
- Odd… roto(config-webvpn)# anyconnect image disk0:/anyconnect-win-3.0.4235-k9.pkg 2 Failed to unzip the Anyconenct Package about 1 day ago from Twitter for Mac ReplyRetweetFavorite
- Wow.... it's so much quieter in my home office / lab. Turned off a server, old router, and 2 switches. Using just an ASA 5505 now. about 2 days ago from Twitter for Mac ReplyRetweetFavorite
- I find it odd that the ASA (being a decent SOHO device) doesn't support static DHCP reservations.. about 2 days ago from Twitter for Mac ReplyRetweetFavorite
- For no reason whatsoever.. I declare that Mr. @jlgaddis is the freaking man... that is all. about 2 days ago from Twitter for Mac ReplyRetweetFavorite

Follow @tonhe  $\sqrt{889}$  follow ers

## Recent Comments

- $\circ$  j(a) y on <u>Running JunOS under VMWare (updated again!</u>)
- <sup>o</sup> Julie on **Introduction to Private VLANs**
- bestann on Using Discontiguous Wildcard Masks in ACLs
- Tony on Using Discontiguous Wildcard Masks in ACLs
- bestann on Using Discontiguous Wildcard Masks in ACLs
- <sup>o</sup> Keith Miller on **SNMP** can save your life
- Tony on SNMP can save your life
- <sup>o</sup> Keith Miller on **SNMP** can save your life

## • Networking Blogs

- Aaron Conaway
- Always the Network
- o **Amy Engineer**
- o Daniel Dib
- Data Center Overlords
- Etherneal mind
- <sup>o</sup> Evil Routers
- IOS Hints
- o Jeff Doyle
- $O$  Jeff  $Frv$
- Network Janitor
- o Networking Nerd
- o Packet Attack
- Packet Pushers
- Packet Queue
- PacketLife
- Ron Fuller
- o Standalone Sysadmin
- StubArea

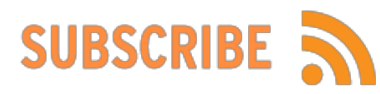

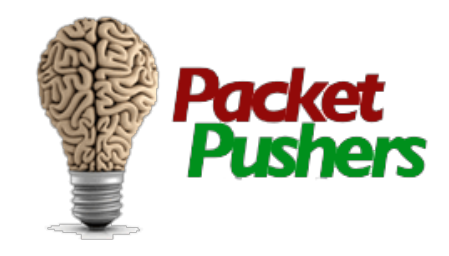

Copyright © 2011 Tony Mattke This page was generated in 0.304 seconds home | about | tools | booklist | rss | contact This site is not affiliated with any corporation.